- 1. Проектирайте и реализирайте Windows приложение, което изобразява резултатите от решаване на квадратно уравнение. Въведете коефициентите a, b и c чрез текстови полета. При натискане на бутон РЕЗУЛТАТ резултатите се изобразяват в едно или две текстови полета.
- 2. Проектирайте и реализирайте Windows приложение, което изобразява резултатите от преобразуване на единици за дължина (напр. метър, миля, фута). Използвайте радио бутони за различните единици за дължина; текстови полета за входната дължина и за преобразуваната дължина според избрания радио бутон; бутон с надпис ПРЕОБРАЗУВАЙ. Въведете стойност за дължина, изберете желаната единица за дължина и при натискане на бутона изобразете преобразуваната дължина.
- 3. Проектирайте и реализирайте Windows приложение, което използва две множества от радио бутони, чрез които дадено количество долари, евро или лева се конвертират от една валута в друга.
- 4. Проектирайте и реализирайте Windows приложение, което моделира ключ за врата, който се състои от панел с 10 цифри от 0 до 9, бутон C за изчистване на ключа и бутон P за отваряне на вратата, след като е въведен код в текстово поле. Кодът за отваряне се състои от C, последвано от четири цифри. Ако е въведен правилен код, бутонът P променя цвета си в зелено, в противен случай – в червено. Натискането на бутона C изчиства бутона P отново в неутрален цвят.
- 5. Проектирайте и реализирайте Windows приложение, което моделира създаване на съдържание и изчисляване общия брой страници. Текстов файл съдържа данните за заглавията на главите и за броя на страниците във всяка глава. Използвайте диалогов прозорец за избор на файла, съдържащ данните. При натискане на бутон с надпис СЪДЪРЖАНИЕ изобразете създаденото съдържание.
- 6. Проектирайте и реализирайте Windows приложение, което служи като система за поръчка на пица. Данните за предлаганите пици, гарнитурите и техните цени се съхраняват във файл и могат да се обновяват. Изобразете предлаганото меню. Чрез приложението получете информация за количеството поръчани пици и гарнитури. Изобразете цената на поръчката след събиране на информацията.
- 7. Проектирайте и реализирайте Windows приложение, което изобразява фото албум. Нека потребителят има възможност за избор на директорията, която съдържа изображенията. Зареждайте и изобразявайте изображенията едно по едно. Използвайте бутони за избор на директорията с изображенията и за преместване между изображенията. Използвайте бутон за избор, за да изберете и се преместите директно върху дадена снимка от фото албума. Използвайте комбо кутия, за да изберете и визуализирате директно дадена снимка.
- 8. Проектирайте и реализирайте Windows приложение, което представлява малък калкулатор, реализиращ действията събиране, изваждане, умножение и деление. Използвайте три текстови полета за въвеждане на двата операнда и за получения резултат. Използвайте четири бутона за събиране, изваждане, умножение и деление.
- 9. Проектирайте и реализирайте Windows приложение, което представлява малък конвенционален калкулатор, реализиращ действията събиране, изваждане, умножение и деление. Използвайте едно текстово поле за вход и изход. Използвайте пет бутона за събиране, изваждане, умножение, деление и равно (=). Напр., за да съберем три числа, въвеждаме първото и натискаме бутона (+) – отпечатва се първото число, след това въвеждаме второто и отново натискаме (+)– отпечатва се сумата от първите две числа, накрая въвеждаме третото и натискаме (=), за да изобразим сумата от трите числа.
- 10. Проектирайте и реализирайте Windows приложение, което изобразява бар-диаграма. Създайте компонента бар-диаграма с конструктор с един параметър – целочислен масив, съответстващ на височината на баровете. Изберете подразбиращ се размер за компонентата и мащабирайте баровете така, че най-дългият бар да заеме цялата височина на бардиаграмата и ширината на отделните барове да бъде еднаква. Въведете метод, чрез който, ако потребителят промени размера на компонентата, ширината и височината на баровете се променят, така че диаграмата да запълни компонентата. Потребителят да въвежда данни за масива с височината на баровете и новите размери на диаграмата чрез текстови полета.
- 11. Проектирайте и реализирайте Windows приложение, което при изразходвана електро енергия моделира изчисляването на касова бележка. Данните за изразходваната енергия включват:

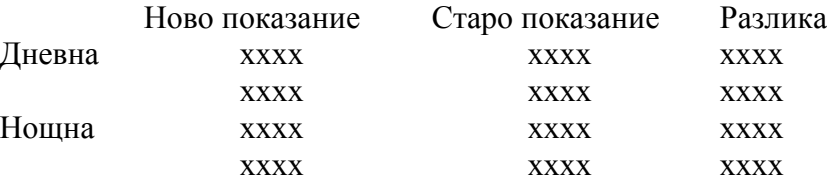

Цената на дневната тарифа е 0.098 (до 75) и 0.153 (над 75). Цената на нощната тарифа е 0.053 (до 50) и 0.082 (над 50). За член на топлофикация се плаща само по 0.082.

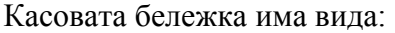

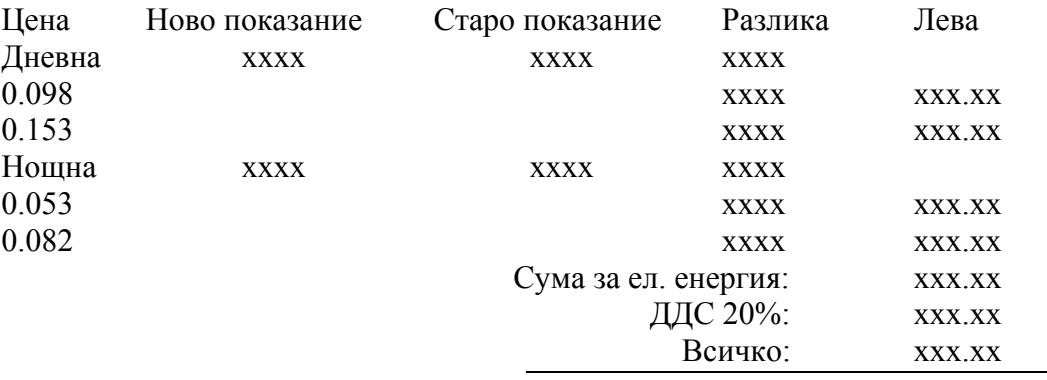

12. Проектирайте и реализирайте Windows приложение, което при изразходвана топлинна енергия моделира изчисляването на касова бележка. Данните за изразходваната енергия включват:

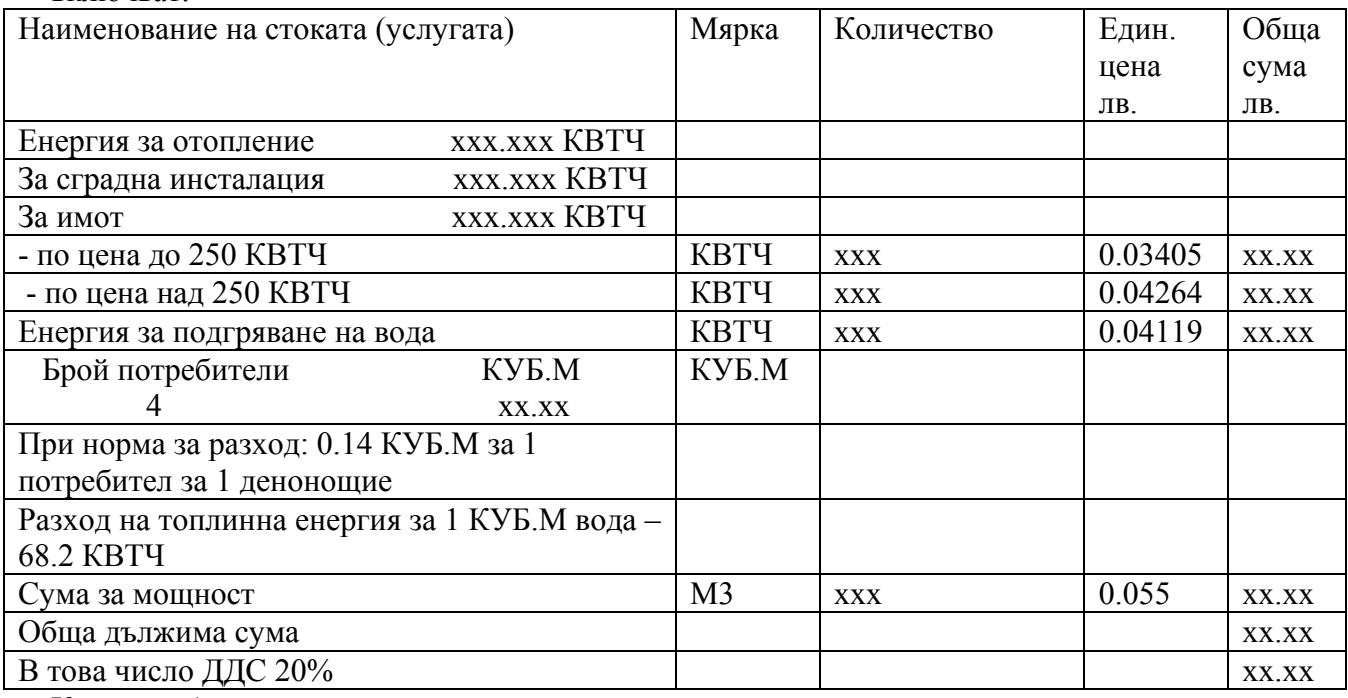

Касовата бележка има вида:

Име на абонат

Номер на абонат

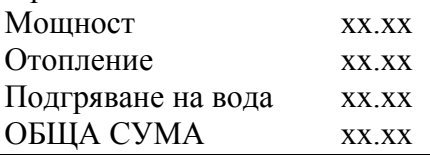

13. Проектирайте и реализирайте Windows приложение, което моделира изчисляването на касова бележка за заплащане на телефон. Данните за включват:

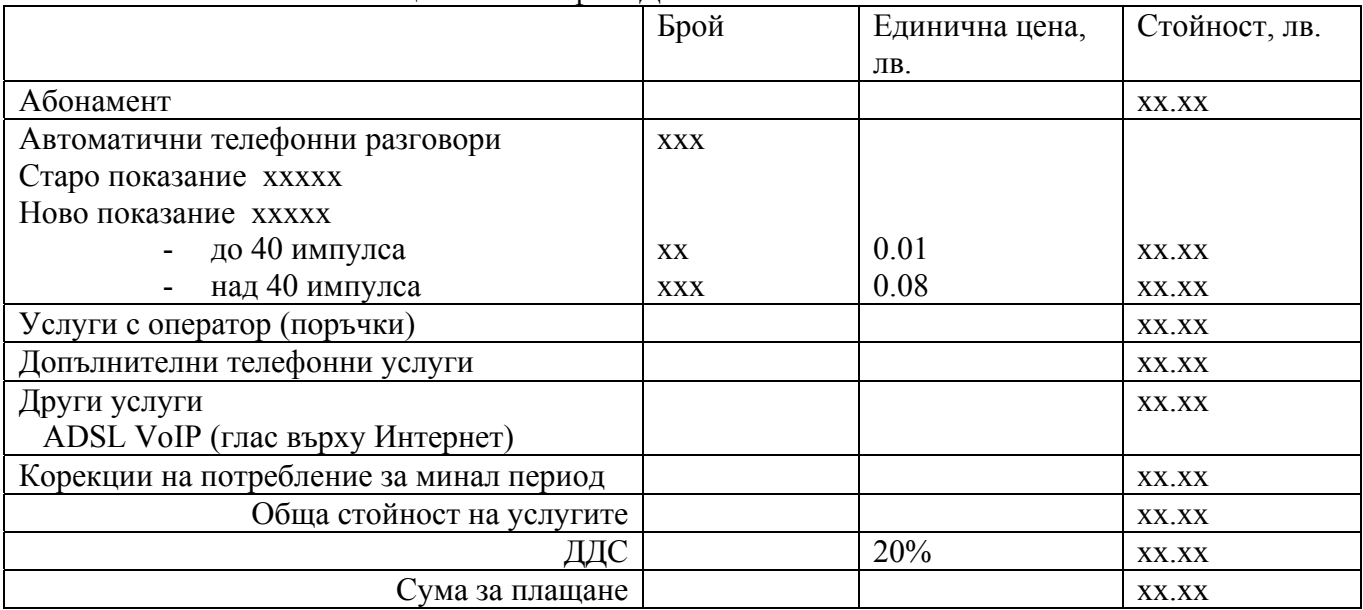

- 14. Проектирайте и реализирайте Windows приложение, което се използва за експериментиране и създаване на цветове. Използвайте правоъгълна област в избрания цвят; шест бутона и три текстови полета. Всеки цвят (червен, зелен и син) е свързан с два бутона и едно текстово поле. Натискането на единия бутон ще увеличава стойността на свързания с него цвят, а на другия – ще намалява. Текстовото поле изобразява текущата стойност на всеки цвят (от 0 до 255), а също чрез него да може директно да се въведе желана стойност. При всяка промяна на цветовата компонента правоъгълникът трябва да се запълва с този цвят.
- 15. Проектирайте и реализирайте Windows приложение, което изобразява информация за официалните празници в дадена страна: дата и описание на празника. Данните за празниците се съхраняват във файл. Потребителят избира името на файла чрез диалогов прозорец. Данните се прочитат и изобразяват. Програмата предоставя възможност за търсене на празник по дата (бутон ТЪРСЕНЕ) и за търсене по описание на празника (бутон ИЗБОР).
- 16. Проектирайте и реализирайте Windows приложение, което намира най-подходящата стая с търсен размер. Информацията за стаите с техните размери и броя на хората, които те могат да приемат, са запазени във файл. Програмата пита за търсения размер, броя на хората и името на клиента, който прави поръчката. Програмата чете от файла и намира първата стая, ако има такава, с размер не по-голям от 10% над необходимия размер. Ако клиентът наеме стаята, отчетете, че стаята е заета. Ако клиентът не наеме стаята и програмата открие поголяма стая, отново програмата преминава през файла, като предлага стая, която може да побере необходимия брой хора, въпреки, че е твърде голяма, но не е заета. Нека програмата дава информация за заетите стаи.
- 17. Проектирайте и реализирайте Windows приложение, което представлява дъска с мрежа от 3x3 бутона. При натискане на бутон трябва да се промени надписа му в X или 0, като се помни предишното му състояние. Първоначално всички бутони имат празни надписи.
- 18. Проектирайте и реализирайте Windows приложение, като използвате лента с едно меню Формат и подменюта: фонов цвят и шрифт. При избор на фонов цвят да се изобрази диалогов прозорец, чрез който се избира цвета на фона. След потвърждаване на диалоговия прозорец променете фоновия цвят на приложението.
- 19. Проектирайте и реализирайте Windows приложение с графичен потребителски интерфейс, което дава възможност на потребителя да избира от меню: въвеждане на текст в текстова област, запис на информацията в текстов файл, отваряне на файл, извеждане на прочетения файл в текстова област.
- 20. Проектирайте и реализирайте Windows приложение, което се използва в болница за анализ на потока от пациенти в спешното отделение. Входният файл съдържа цели числа, които представят броя на пациентите, които влизат в спешното отделение на всеки час на деня за четири седмици. Прочетете информацията и я запазете в тримерен масив. Анализирайте информацията, като сравните общия брой пациенти за седмица, за ден от седмицата и за час от деня и я визуализирайте.
- 21. Проектирайте и реализирайте Windows приложение за списък с телефонни номера, което съхранява имена и телефонни номера. Имената и телефонните номера се въвеждат е редактират в модален диалогов прозорец, който има две текстови полета за имената и телефонните номера и два бутона за потвърждение и за отказ. Данните могат да се записват във файл и да се четат от файл чрез командите ОТВОРИ, ЗААПАЗИ и ЗАПАЗИ КАТО на менюто ФАЙЛ. Те могат да се добавят и редактират чрез командите ДОБАВИ и РЕДАКТИРАЙ на менюто РЕДАКТИРАНЕ.

22. Проектирайте и реализирайте Windows приложение за играта "Отгатни числото". Играчът намисля число в зададена област и компютърът се опитва да го отгатне. Програмата отпечатва колко проби е направил компютърът. Играчът трябва да отговаря на всеки опит чрез "Правилно", "Много голямо" или "Много малко". Създайте статичен метод за настройка на областта с параметри: отговор на играча (входен параметър), долна граница на областта (входно/изходен параметър), горна граница на областта (входно/изходен параметър) и текущ опит (входен параметър). Използвайте графичен потребителски интерфейс, който включва текстово поле, което показва текущия опит на компютъра и три бутона с надписи "Правилно", "Много голямо" и "Много малко". Нека потребителят да може да определи началната област преди генерирането на първия опит с допълнителни текстови полета. При натискане на бутона "Правилно" играта започва отначало.

------------------------------------------------------------------------------------------------------------

- 23. Проектирайте компонента, която изчертава произволна функция с една променлива. Компонентата получава долна граница, горна граница и нарастване на аргумента, за да изчертае функцията. Компонентата има подразбиращ се размер и мащабира графиката, така че да запълни точно предоставеното пространство. При промяна на размерите компонентата мащабира стойностите си. Използвайте интерфейс, който описва произволна функция с една променлива. Реализирайте Windows приложение, което от меню избира функция с една променлива и я изобразява.
- 24. Проектирайте и реализирайте Windows приложение, което представя каса в супермаркет за плодове и зеленчуци. Касата има бутони с предлаганите продукти и няколко управляващи бутони. Касиерът може да претегля продуктите, да избере вида на продукта и тогава да отпечата касова бележка. Проектът включва етикети за заглавията; бутони за продуктите и управляващи бутони: за тегло и за отпечатване на касова бележка; текстови полета: за теглото (вход), за единичната цена (изход) и за бележката (изход). Напр. потребител купува ябълки – касиерът претегля ябълките, въвежда тяхното тегло, натиска бутона ТЕГЛО, натиска бутона ЯБЪЛКИ, натиска бутона ПЕЧАТ – тогава се отпечатва единичната цена на продукта и общата цена в полето КАСОВА БЕЛЕЖКА. Допълнете радио бутони за избор на език, на който да се изобразяват надписите.

------------------------------------------------------------------------------------------------------------

25. Проектирайте и реализирайте Windows приложение, което подпомага работата на мениджър в супермаркет. Данните за предлаганите продукти и техните цени се съхраняват във файл и могат да се обновяват. Мениджърът избира името на файла чрез диалогов прозорец. Данните се прочитат и се изобразяват. Мениджърът може да избере дадена стока и за обнови нейната цена.

26. Проектирайте и реализирайте Windows приложение, което моделира теглене на пари от банкомат.

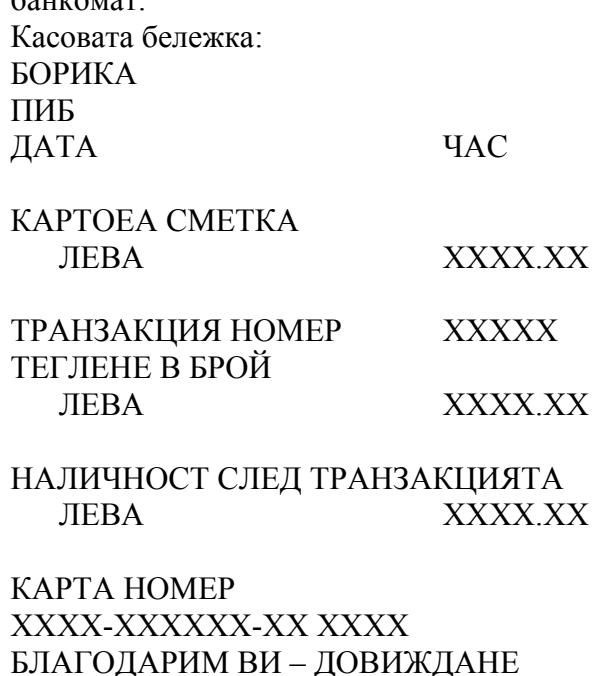

27. Проектирайте и реализирайте Windows приложение за изчертаване на различни форми и цветове чрез избор от меню. Използвайте графичен потребителски интерфейс, който се управлява от мишка за всички действия на потребителя. Приложението да извършва следните действия:

------------------------------------------------------------------------------------------------------------------------

- а) Изчертава линии, елипси, правоъгълници, многоъгълници;
- б) Променя цвета за изчертаване;
- в) Изобразява текущия цвят за изчертаване;
- г) Запълва фигура с цвят с изключение на линия.
- д) Избира фигура, за да я премести или за да модифицира нейните размери или цвят;
- е) Отрязва, копира и вмъква индивидуални фигури в чертеж;
- ж) Запазва чертежа във файл и зарежда запазен чертеж от файл за редактиране;
- з) Позволява на потребителя да започне нов чертеж винаги;
- и) Прави проверки, за да не се загубят несъхранени промени в чертежа;
- к) Освен от меню да има бутони с икони (а не с надписи) за избор на средствата за изчертаване;
- л) Освен опцията за запазване на чертежа под дадено име да има традиционната опция "запази като";
- м) Да поддържа традиционните клавишни комбинации за операциите "отрязване", "копиране" и "вмъкване".